### 4. Client-Side Scripting

- $\mathbb{R}^2$ ■ Why Client-Side Coding?
- $\mathbb{R}^3$ Introduction to Dynamic HTML (DHTML)
- $\mathbb{R}^3$ Overview of XHTML Document Object Model (DOM)
- $\mathbb{R}^2$ **Overview of JavaScript** 
	- п **Syntax**

 $\mathbb{R}^3$ 

- $\Box$ Built-in Objects
- $\Box$ User-defined Objects
- Manipulating DOM Objects using JavaScript Manipulating DOM Objects using JavaScript

# Why Client-Side Coding?

- $\mathbf{L}$ ■ What is client-side code?
	- $\Box$  Software that is downloaded from Web server to browser and then executes on the client
- ш Including code within a web page, leads to addition of a number of features to a Web page
	- $\Box$  Without the need to send information to the Web Server which takes time.
- $\blacksquare$ ■ Why client-side code?
	- $\Box$ Better scalability: less work done on server
	- $\Box$ Better performance/user experience
	- $\Box$  Create UI constructs not inherent in HTML (i.e., special formatting features that go beyond HTML)
		- ¾ Drop-down and pull-out menus
		- ¾ Tabbed dialogs
	- $\Box$ Cool effects, e.g. animation
	- $\Box$ Data validation

#### Introduction to Dynamic HTML

- Traditionally, Web page elements are static and they<br>never change unless the Web page itself is changed
	- □ Appropriate for pages where the content and styling seldom change and where the visitor is merely a passive reader of page content.
	- □ Not appropriate for **dynamic** pages where layout, styling, and content need to change in response to visitor actions and desires.

#### $\mathbb{R}^3$ Examples of dynamic effects

- $\Box$  $\Box$  A hyperlink changing its visual appearance to indicate user actions
- □ A picture having its size or lightness changing, or be hidden or revealed, by user clicks on accompanying buttons.
- $\Box$  A block of text changing (revealing words definitions) by moving the mouse on top of the underlined terms being defined
- □ A Web page "programmed" to carry out processing tasks through interaction with the user.

# Dynamic HTML (DHTML)

- $\mathbb{R}^3$ A collection of techniques to change static Web pages into dynamic Web pages that react to events.
	- □ Events can be initiated by the user or by the Web page itself.
- $\mathbb{R}^2$ DHTML pages requires familiarity with four main topics
	- $\Box$ XHTML
	- □ CSS
	- □ □ The browser's Document Object Model (DOM)
		- ¾ the collection of XHTML elements appearing on a Web page
	- $\Box$ **JavaScript**
- $\mathbb{R}^3$ There are DOM standards (published by W3C) to provide common approaches to using DHTML.
	- $\Box$  $\Box$  Unfortunately, not all browsers follow these standards, and some augment the standards with additional capabilities.

## The DOM

- $\mathbf{r}$ A Web page is made dynamic by applying JavaScript processing to the XHTML elements on that page
	- $\Box$  XHTML tags are also **software objects** , having properties and methods that can be programmed
	- $\Box$  These objects are programmed through JavaScript processing routines to make Web pages dynamic
- **Tall** The DOM is the programming interface to the XHTML objects appearing on a Web page
- $\mathbb{R}^3$ All XHTML elements, along with their containing text and attributes, can be accessed through the DOM.
	- □ The contents can be modified or deleted, and new elements can be created.
- $\sim$ The XHTML DOM is platform and language independent.
	- $\Box$  It can be used by any programming language like Java, JavaScript, and VBScript.

#### The DOM Hierarchy

#### The DOM is organized as a hierarchy of browser components components

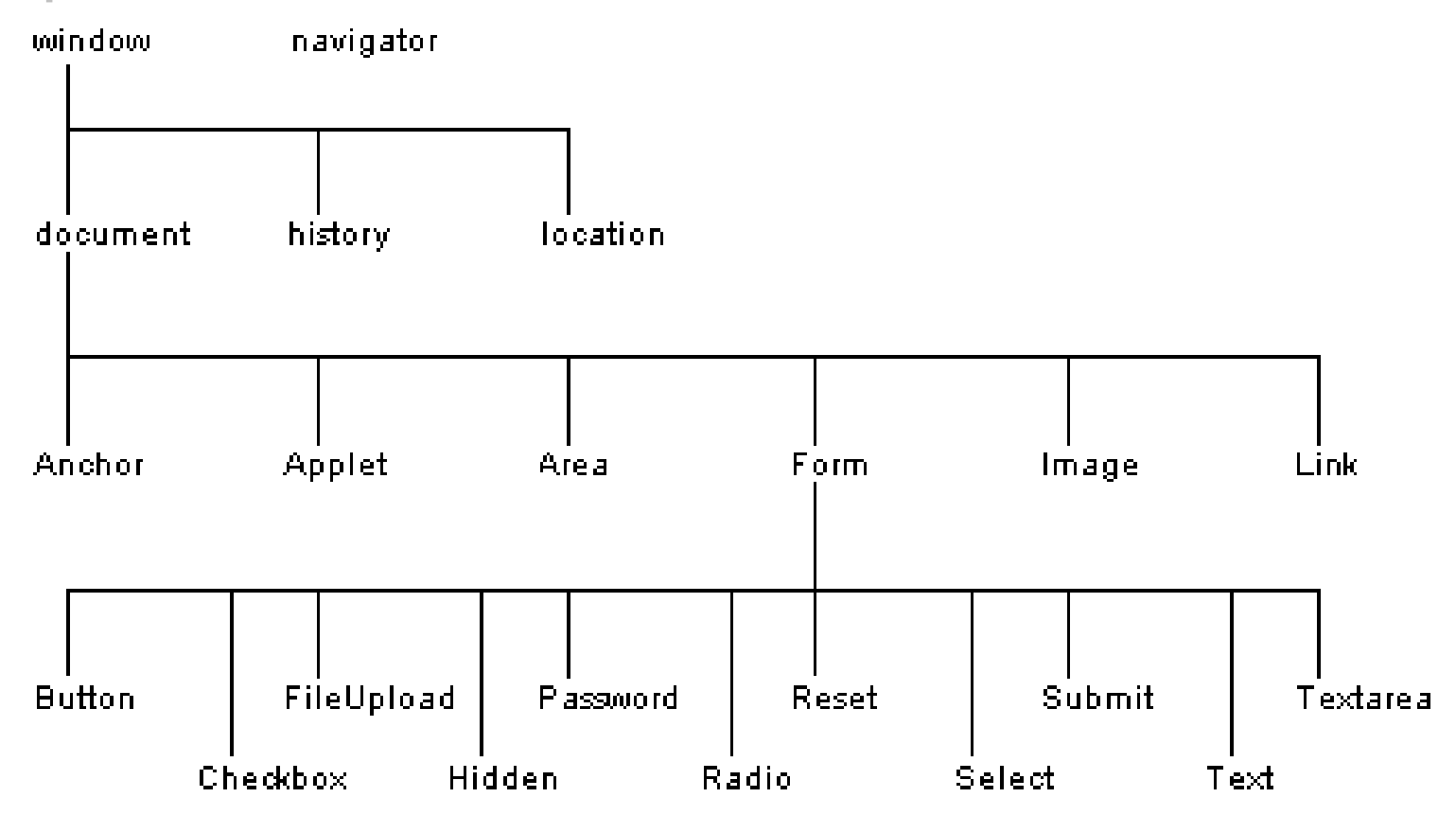

### Window Object

■ The window object is the "master" DOM object at the top of the DOM hierarchy

#### $\mathbb{R}^2$ Useful properties: Useful properties:

- □ length: number of frames in window
- $\Box$ frames: an array of window objects, one for each frame
- □ □ parent: Since frames are window objects, sometimes parent window is needed

#### $\mathbb{R}^3$ Examples:

- $\Box$ window.document : if frameless, accesses the top level document. If frames, accesses the top frame's document
- □ □ window.frame[1].document : Access the document contained in the first frame
- $\Box$ □ frame[1].parent.document : Access the document contained in the parent frame

#### Wi ndow Object Methods

- $\mathbb{R}^3$  $\blacksquare$  alert, confirm and prompt are actually methods of the window object, ex: wi ndow. alert
- $\sim$ window.open();  $\prime^*$  opens a window  $\prime\prime$
- $\mathcal{L}^{\mathcal{L}}$ window.close();  $\prime^*$  closes window  $\prime$

# Navi gator Object

- **E** Contains information about the browser
- Can be accessed as window.navigator or just navigator navigator
- Useful properties:
	- $\Box$  appName: name of browser used (can be deceiving; more on this in a later class)
	- $\Box$  appVersion: version of browser used (can be deceiving; more on this in a later class)
	- $\Box$ platform: operating system in use
	- $\Box$ cooki eEnabled: can the browser store cookies?

## Locati on Object

- Contains information about the current URL
- Can be accessed as window.location or just location location
- Useful properties:
	- $\Box$ href: retrieves entire URL
	- $\Box$  host: retrieves just the domain name (ex: yahoo.com)
	- $\Box$  pathname: retrieves just the path inside the domain (page name is at end)
	- $\Box$ hash: retrieves the anchor

## History Object

- $\blacksquare$  Contains information on the URLs that the browser has visited in this session within a window
- $\mathbb{R}^2$ Can be accessed as window.history or just history
- $\mathbb{R}^2$ Useful properties: next, previous (tells you the URL, but won't direct you there)
- **Useful methods:** 
	- $\Box$ back: same as pressing the back arrow button
	- $\Box$ forward: same as pressing the forward arrow button
	- $\Box$  go: go back or forward a given number of pages; to go back 3 pages:
		- $\triangleright$  hi story. go(-3);

#### Document Object

- **This is the typically the most accessed object**
- $\blacksquare$  You can access all items in the document window through the document object
	- $\Box$ Forms, tables, paragraphs, lists, images, etc.
	- $\Box$ Consult a reference for properties and methods
- **Firameless document: Access as**  $\blacksquare$ window.document or document
- $\blacksquare$  Document contained in a frame: window.frame[x].document, where x is the number or name of the frame

# **Identifying DOM Objects**

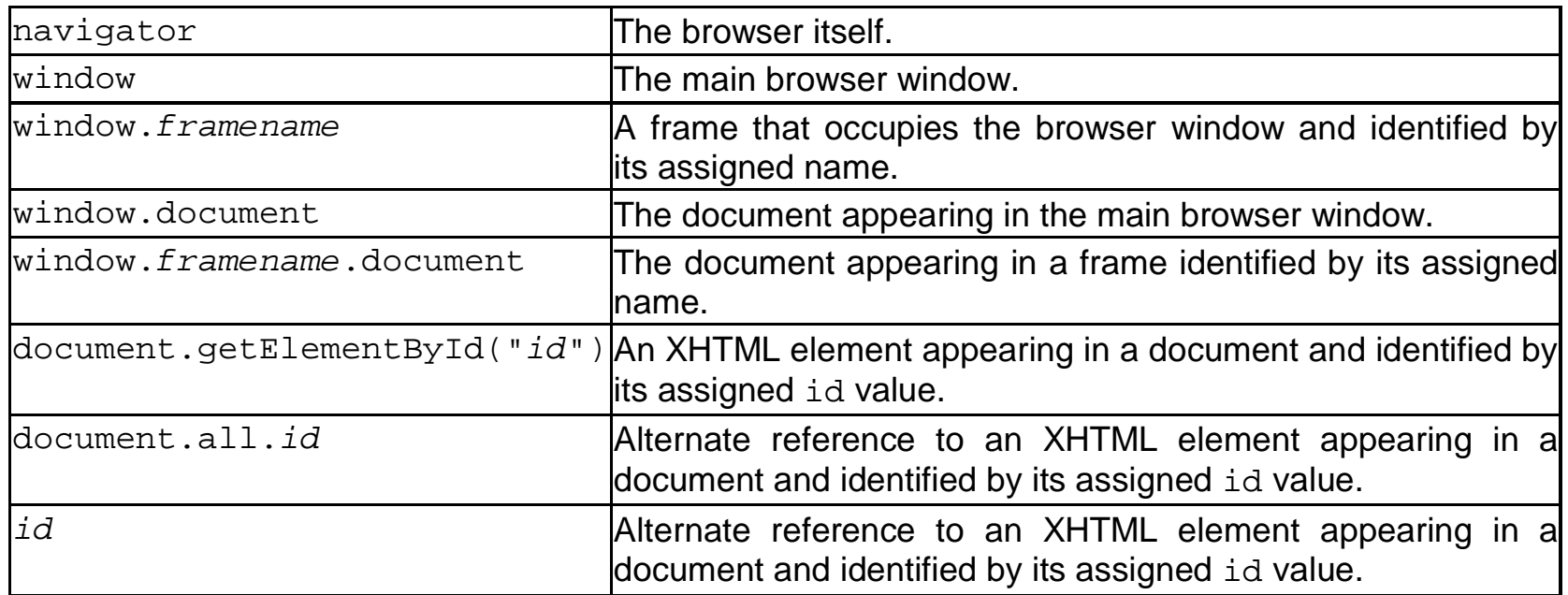

#### Referencing XHTML Elements

An XHTML element must be assigned an **id** for a script to refer to it:

<sup>&</sup>lt;*tag* **id**="*idValue*"...>

- $\Box$  The assigned *idValue* value must be unique and composed of alphanumeric s excluding spaces
- $\mathbb{R}^2$ Once an id is assigned, the XHTML object can be referenced in a script:

**document.getElementById**("*idValue*")

 $\mathbb{R}^2$ An alternate is the notation **document.all.***idValue*,

 $\mathbb{R}^3$ In some cases only the value itself is needed *idValue*

#### Getting and Setting Style Properties

#### ■ DHTML is created commonly by changing the style properties of XHTML elements

-- Get a current style property: document.getElementById("*id*").**style**.*property*

-- Set a different style property: document.getElementById("*id*").**style**.*property* <sup>=</sup>*value*

**For example, given** 

<h2 id="Head" style="color:blue">This is a Heading</h2>

#### $\blacksquare$  We can change the color property as

document.getElementById("Head").style.color <sup>=</sup>"red"

## **Applying Methods**

■ DHTML can also be created by by activating methods built into the objects. E.g., Given

Enter your name: <input id="Box" type="text"/>

 $\mathbb{R}^3$ We automatically make the textbox gain focus by:

document.getElementById("Box").focus()

- Gaining focus means if the page containing the above code first loads, the cursor is automatically placed in the textbox
	- □ The user can immediately begin typing without having to click first.
- $\mathbb{R}^3$ Learning DHTML is to do with learning the numerous<br>properties and methods available for the numerous DOM components

## The JavaScript Language

- **A client-side** scripting language  $-$  i.e., the ability to run JavaScript code is built into modern desktop browsers.
	- П Code embedded in Web pages along with XHTML and CSS formatting codes.
	- $\Box$ The browser interprets and runs scripts locally, on the PC
- $\mathbb{R}^3$ JavaScript is not Java, or even related to it
	- $\Box$ □ The original name for JavaScript was "LiveScript"
	- $\Box$ The name was changed when Java became popular
	- $\Box$ Released in the Fall of 1995
- $\mathbb{R}^3$ JavaScript and Java are unrelated except for minor syntactical similarities.

# JavaScript versus Java

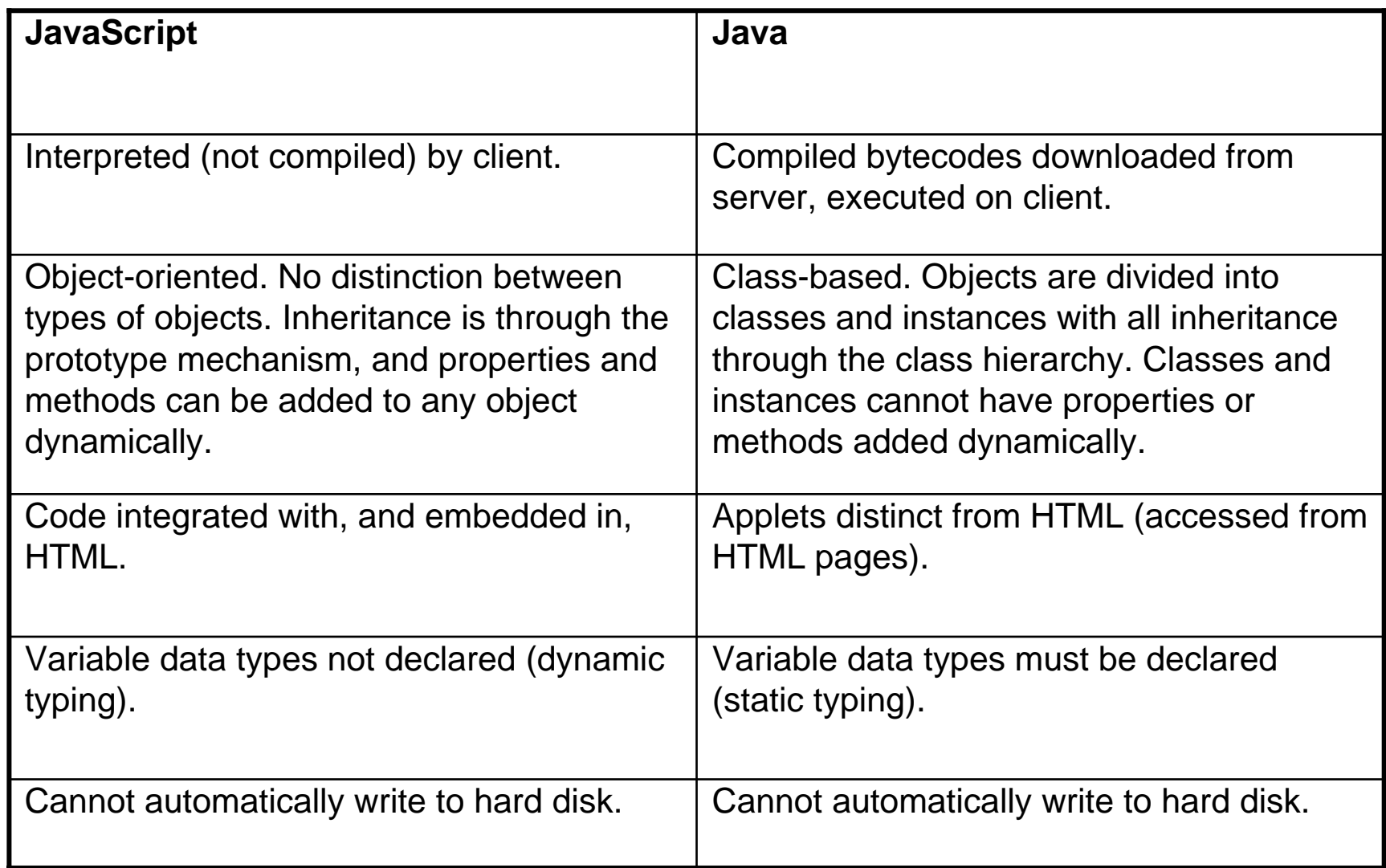

#### **Placement of JavaScripts**

- $\blacksquare$ **u** JavaScript can be put in the <head> or in the <body> of an HTML document document
	- П JavaScript *functions* should be defined in the <head>
		- $\triangleright$  This ensures that the function is loaded before it is needed
	- □ JavaScript in the <body> will be executed as the page loads
- $\blacksquare$ JavaScript can be put in a separate  $\overline{\phantom{a}}$  j s file
	- $\Box$ <script src="myJavaScriptFile.js"></script>
	- $\Box$ Put this HTML wherever you would put the actual JavaScript code
	- $\Box$  An external .js file lets you use the same JavaScript on multiple HTML pages
	- $\Box$ The external .  $j$  s file cannot itself contain a  $\leq$ script  $>$  tag
- $\mathbf{L}$ JavaScript can be put in HTML form object, such as a button
	- □ This JavaScript will be executed when the form object is used

### JavaScript Functions JavaScript Functions

■ A JavaScript function works just like subprograms in other languages:

```
<script type="text/javascript">
```
#### **function ChangeStyle() {**

```
document.getElementById("MyTag").style.fontSize ="14pt"; 
document.getElementById("MyTag").style.fontWeight ="bold"; 
document.getElementById("MyTag").style.color
="red";
```
**}**

</script>

**<p id="MyTag" onclick="ChangeStyle()" <sup>&</sup>gt;**This is a paragraph that has its styling changed.**</p>**

■ The semicolon ending a line is optional unless two or more statements appear on the same line.

#### Mouse Event Handlers

**There are numerous page events and associated event** handlers that need to be learned to create DHTML

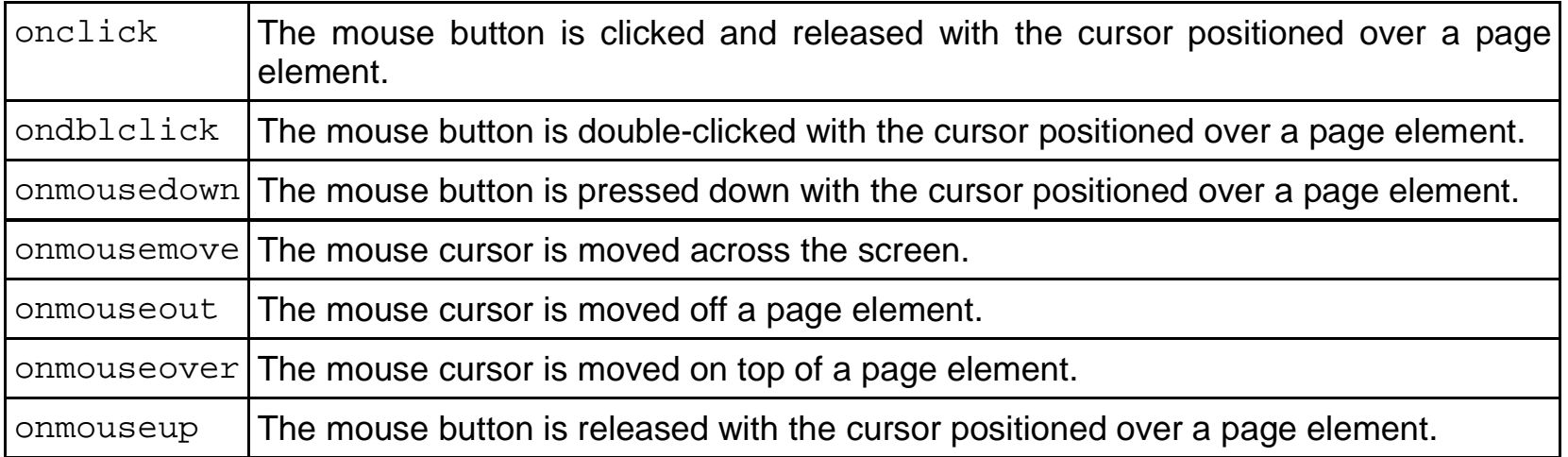

# **Inline Scripts**

**College** A second way is to code a script inside the event handler itself:

<p id="MyTag" **onclick**="document.getElementById('MyTag').style.fontSize='14pt'; document.getElementById('MyTag').style.fontW eight='bold'; document.getElementById('MyTag').style.color='red'"> This is a paragraph that has its color changed.< /p>

#### $\mathbb{Z}$ **Note**

- П The <script> tag is not necessary in this case
- П Quoted values inside the script must be enclosed in single quotes (apostrophes) to alternate and differentiate the sets of quote marks.
- $\Box$  Amount of use and convenience dictate whether to use functions or inlining
- $\Box$  The paragraph "MyTag" (containing the script) refers to itself in the script

#### The this Keyword

#### $\mathbb{R}^3$ The preceding code can be simplified thus:

<p id="MyTag" **onclick**="this.style.fontSize='14pt'; this.style.fontWeight='bold'; this.style.color='red'"> This is a paragraph that has its color changed.</p>

#### ■ Self reference can also be passed to a function:

```
<script type="text/javascript"> 
function ChangeStyle(SomeTag) { 
  SomeTag.style.fontSize ="14pt";
  SomeTag.style.fontWeight = "bold";
  SomeTag.style.color ="red"; 
} 
</script> 
<p onclick="ChangeStyle(this)">Style this paragraph in 14pt bold red 
   text.</p><p onclick="ChangeStyle(this)">Style this paragraph in the same 
   way.</p>
```
### JavaScript Comments JavaScript Comments

- $\mathbb{R}^3$ ■ JavaScript uses C-style comments: // and /\* \*/
- $\mathbb{R}^3$ Some old browsers do not recognize script tags
	- $\Box$  These browsers will ignore the script tags but will display the included JavaScript
	- $\Box$ To get old browsers to ignore the whole thing, use:

```
<script type="text/javascript">
```

```
\langle \vert \vert \vert \vert \vert
```

```
document.write("Hello World!")
```

```
1/-->
```

```
</script>
```
- $\Box$ The <! -- introduces an HTML comment
- □ To get JavaScript to ignore the HTML close comment, -->, the // starts a JavaScript comment, which extends to the end of the line

#### **Primitive data types**

- $\mathbb{R}^3$ ■ JavaScript has three "primitive" types: number, string,<br>and bool ean
	- □ Everything else is an object
- $\mathbb{R}^2$ **Numbers are always stored as floating-point values** 
	- $\Box$ Hexadecimal numbers begin with 0x
	- □ Some platforms treat 0123 as octal, others treat it as decimal
- $\mathbb{R}^2$ Strings may be enclosed in single quotes or double quotes
	- □ Strings can contains \n (newline), \" (double quote), etc.
- $\mathbb{R}^3$ Booleans are either true or fal se
	- $\Box$ 0, "0", empty strings, undefi ned, nul I , and NaN are faI se, other values are true

#### Variables

- $\mathbb{R}^2$ Variables are declared with a var statement:
	- $\Box$ var pi = 3.1416, x, y, name = "Dr. ABC" ;
	- $\Box$ Variables names must begin with a letter or underscore
	- □ Variable names are case-sensitive
	- $\Box$ Variables are *untyped* (they can hold values of any type)
	- $\Box$ The word var is optional (but it's good style to use it)
- $\mathbb{Z}$ Variables declared within a function are local to that function (accessible only within that function)
- $\sim 10$ Variables declared outside a function are global (accessible from anywhere on the page)

#### Operators, I

- $\sim$ Because most JavaScript syntax is borrowed from C (and is therefore just like Java), we won't spend much time on it
- $\sim 10$ Arithmetic operators:  $+$  $\%$  ++
- $\overline{\phantom{0}}$ Comparison operators: < <= == != >= > < <= == != >= >
- $\sim$ Logical operators:<br>  $\&\&$  || | | | (&& and || are short-circuit operators)
- $\sim$ Bitwise operators:  $\begin{array}{ccc} \text{B} & \text{B} & \text{B} & \text{B} & \text{B} & \text{B} & \text{B} & \text{B} & \text{C} & \text{C} & \text{D} & \text{D} & \text{D} & \text{D} & \text{D} & \text{D} & \text{D} & \text{D} & \text{D} & \text{D} & \text{D} & \text{D} & \text{D} & \text{D} & \text{D} & \text{D} & \text{D} & \text{D} & \text{D} & \text{D} & \text{D} & \text{D} & \text$ binary bits to right, discarding bits shifted off) >>> (Shifts binary bits to<br>right, discarding bits shifted off and shifting in zeros from left.) right, discarding bits shifted off and shifting in zeros from left.)
- $\mathcal{L}^{\mathcal{A}}$ Assignment operators: += -= \*= /= %= <<= >>= >>>=<br>&= ^= |=

### **Operators, II**

- $\mathbb{R}^3$ String operator: +
- $\mathbb{R}^2$ The conditional operator: condition ? value\_if\_true : value\_if\_false
- $\mathbb{R}^3$ Special equality tests:
	- □  $=$  and !  $=$  try to convert their operands to the same type before performing the test
	- □  $==$  and  $!=$   $==$  consider their operands unequal if they are of different types

Using  $x=3$  and  $y=$ "3": 1)  $x=$  Result: returns true 2) x===y Result: returns false

#### $\mathbb{R}^3$ Additional operators: Additional operators:

new typeof void delete

#### Statements, I

■ Most JavaScript statements are also borrowed from C

 $\Box$ Assignment: greeting = "Hello, " + name;

 $\Box$ Compound statement:

{ statement; ...; statement }

□ If statements:

if (*condition*) statement; if (condition) statement; else statement;

 $\Box$ Familiar loop statements:

while  $(condi\,tion)$  statement; do *statement* while (*condition*); for (*initialization*; condition; increment) statement;

#### Statements, II

```
The switch statement:
  switch (expression)\{ case label :statement;
            break;
        case label :
            statement;
            break;
        ...
        default : statement;
    }
```

```
\mathbb{R}^2Other familiar statements:
```
 $\Box$ break;

 $\mathbb{R}^3$ 

- $\Box$ continue;
- $\Box$ The empty statement, as in ; ; or  $\{ \}$

## Exception handling, I

 $\mathbb{R}^2$ Exception handling in JavaScript is almost the same as in Java

#### $\mathcal{L}^{\text{max}}$ throw *expression* creates and throws an exception

□ The *expressi on* is the value of the exception, and can be of any type (often, it's a literal String)

```
\mathcal{L}_{\mathcal{A}} try {
```

```
statements to try
```
- } catch (e) { } catch (e) { // Notice: no type declaration for e // Notice: no type declaration for e exception-handling statements
- } finally { } finally { // optional, as usual // optional, as usual code that is always executed }

□ With this form, there is only one catch clause

## Exception handling, II

 $\mathbb{Z}$  try { statements to try } catch (*e* if *test1*) { exception-handling for the case that test1 is true } catch (*e* if *test2*) { exception-handling for when test1 is false and test2 is true } catch  $(e)$  { exception-handling for when both test1 and test2 are false } finally { // optional, as usual } finally { // optional, as usual code that is always executed }

#### $\mathbb{R}^2$  Typically, the test would be something like Typically, the test would be something like e == "InvalidNameException"

## **Basic Input and Output**

- $\mathbf{r}$ Programming languages need to start with some data and manipulate it
- $\mathbf{L}$  $\blacksquare$  Confirm asks a yes or no question in a dialog box
- **START** Prompt prompts the user to type in some information into a text field inside the dialog box
- $\mathbb{Z}$ Sources of data can include:
	- $\Box$ □ Files
	- $\Box$ Databases
	- $\Box$ User (keyboard & mouse typically)
	- $\Box$ Variable assignments ( ex: pi=3.14159)
	- $\Box$  Javascript objects
		- ¾ Example: date object
- $\sim$ Example:
	- $\Box$ User\_name = prompt("What is your name?", "Enter your name here");

# **Output**

- $\blacksquare$  After a program manipulates the input data with various statements it usually creates an output of some kind
- Source of output may include:
	- $\Box$ Files
	- $\Box$ Database
	- $\Box$ Display or Printer
	- $\Box$ Devices (sound card, modems etc)
	- $\Box$ □ Javascript Objects
		- ¾ Via Object Methods

#### Simple Input/Output  $\mathcal{L}_{\mathcal{A}}$ 1

```
<script type="text/javascript"> 
function Multiply() {
  var No1 = prompt("Enter the first number:", ""); 
  var No2 = prompt("Enter the second number:", ""); 
  var Product = No1 * No2; 
  Str = No1 +" * "+ No2 + " = " ;
  alert(Str
+ Product.toFixed(2)); 
} 
</script> 
<input type="button" value="Get Number" 
  onclick="Multiply()"\prime>
```
#### Simple Input/Output  $\mathcal{L}_{\mathcal{A}}$ 2

```
<script type="text/javascript"> 
function Subtract() { 
   document.getElementById("Output").value =
    document.getElementById("FirstNo").value -
    document.getElementById("SecondNo").value;
```
#### }

#### </script>

```
<input id="FirstNo" type="text" value="10" style="width:50px"/> 
<input id="SecondNo" type="text" value="20" style="width:50px"/> 
\langleinput type="button" value=" = " onclick="Subtract()"/>
<input id="Output" type="text" style="width:50px"/>
```
#### Simple Input/Output  $\mathcal{L}_{\mathcal{A}}$ 3

```
<script type="text/javascript"> 
  function TextSize() { 
    var
ReturnedValue = window.confirm("Larger text?"); 
    if (ReturnedValue == true) {
         document.body.style.fontSize = "12pt";
    } else { 
         document.body.style.fontSize = "10pt";
    } 
  } 
</script> 
<input type="button" value="Set Text" onclick="TextSize()">
```
#### Some Built-in DOM Objects

- $\mathcal{L}^{\mathcal{L}}$ **The DOM includes built-in objects besides those associated with** specific elements of a Web page.
	- $\Box$ Number
	- $\Box$ Boolean
	- $\Box$ Math
	- $\Box$ String
	- $\Box$ Date
	- $\Box$ Array

#### $\mathcal{L}^{\mathcal{L}}$ [http://msconline.maconstate.edu/tutorials/JSDH](http://msconline.maconstate.edu/tutorials/JSDHTML/default.htm)TML/default.htm

#### Numbers

 $\mathbb{R}^3$ In JavaScript, all numbers are floating point

#### $\mathbb{R}^3$ Special predefined numbers:

- $\Box$ Infinity, Number. POSITIVE\_INFINITY
	- $\triangleright$  the result of dividing a positive number by zero
- $\Box$ Number. NEGATIVE\_INFINITY
	- $\triangleright$  the result of dividing a negative number by zero
- $\Box$ NaN, Number. NaN (Not a Number)
	- $\triangleright$  the result of dividing 0/0
	- $\triangleright$  NaN is unequal to everything, even itself
	- ¾ There is a global isNaN() function
- $\Box$  Number.MAX\_VALUE
	- $\triangleright$  the largest representable number
- $\Box$ Number. MIN\_VALUE
	- $\triangleright$  the smallest (closest to zero) representable number

#### Boolean

- $\blacksquare$  The boolean values are true and fal se
- When converted to a boolean, the following values are also fal se:
	- $\Box$ 0
	- "0" and '0'
	- П the empty string, ' ' or ""
	- $\Box$ undefined
	- $\Box$ null
	- $\Box$ NaN

### Math Object

■ Can be accessed as Math.property, ex:

□  $x=Math.$  pow(3, 3); //  $x=27$ 

- Allows many common mathematical calculations including (all prefixed with Math as above):
	- $\Box$ abs(x) : absolute value
	- □ ceil  $(x)$  and floor $(x)$ : smallest integer not less than x and largest integer not greater than x
	- □  $\Box$  cos(x), exp(x), log(x), sin(x), tan(x): trigonometric and log rhythmic functions
	- □ min(x, y) or  $max(x, y)$ : returns the minimum or maximum of values x and y
	- $\Box$  $\Box$  pow(x, y) : raises x to the power y
	- $\Box$ round(x) : rounds to nearest integer
	- □ sqrt(x) : Square root

#### **Strings and characters**

- $\blacksquare$ In JavaScript, string is a primitive type
- $\blacksquare$ Strings are surrounded by either single quotes or double quotes
- $\mathbf{r}$  $\blacksquare$  There is no "character" type
- ш Special characters are:

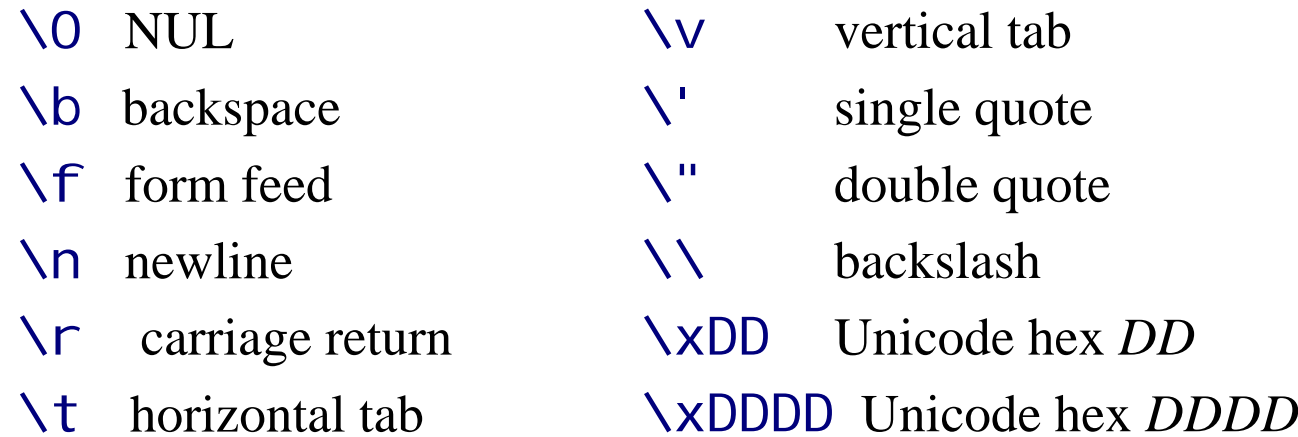

## Some string methods

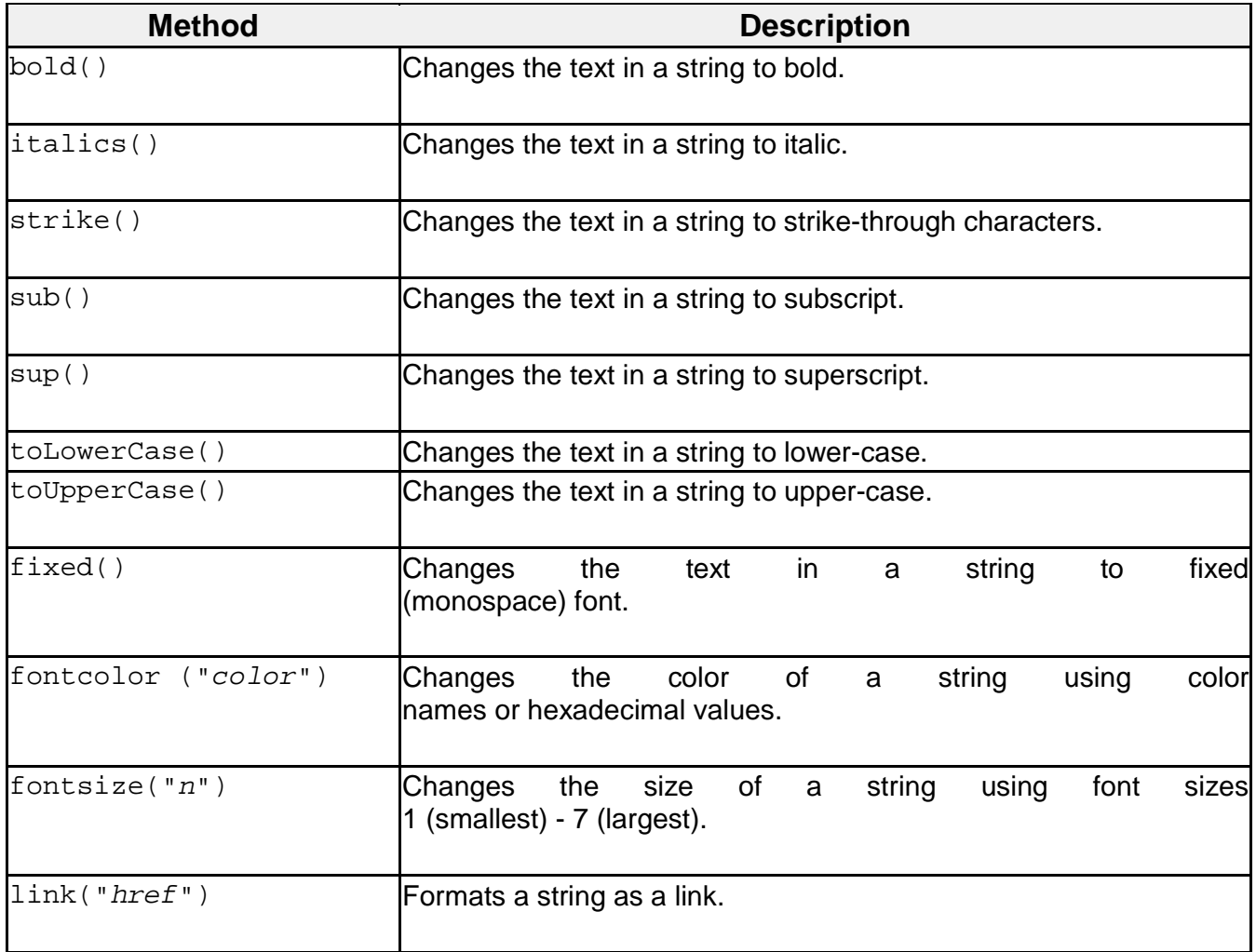

#### **More string methods**

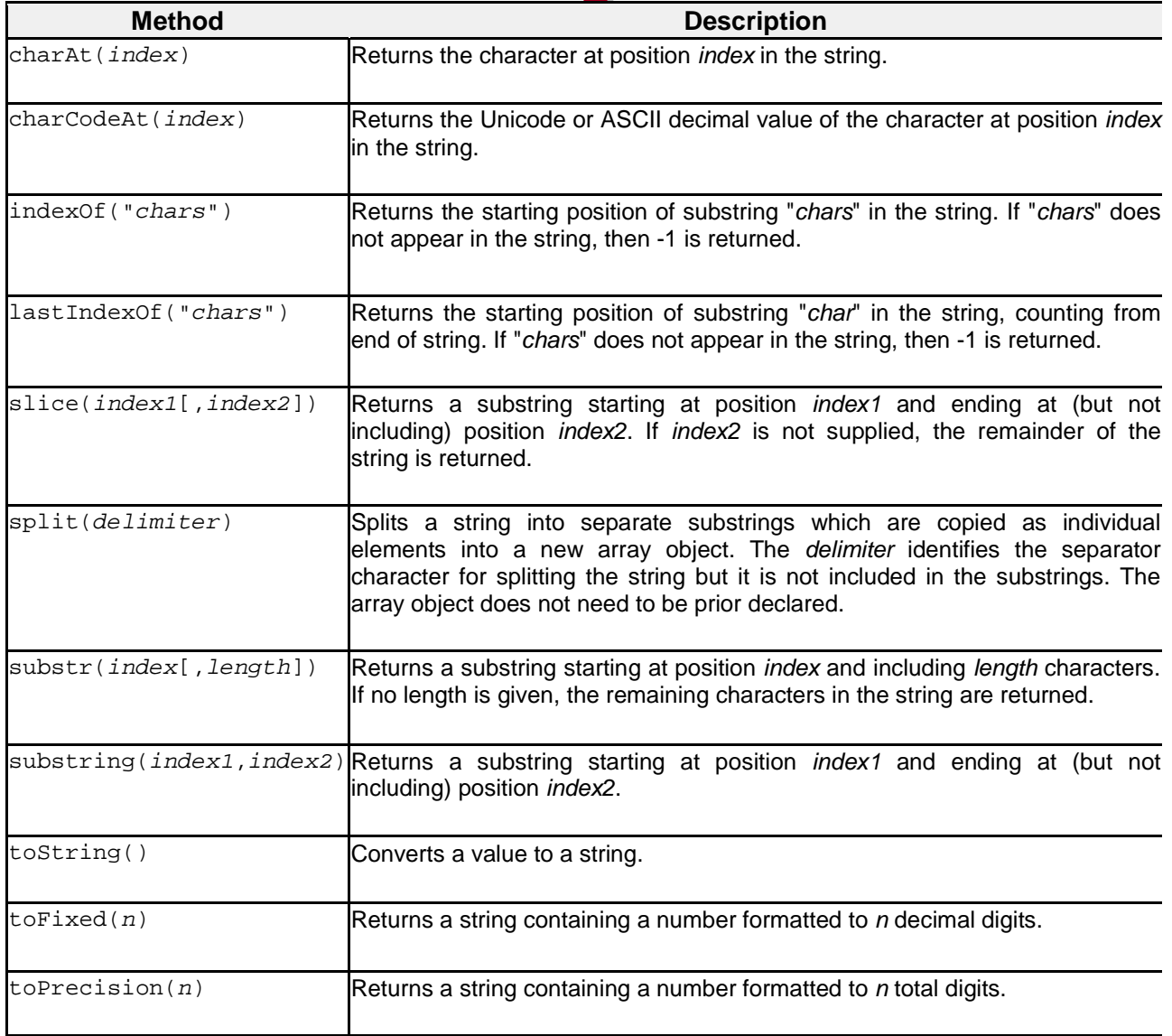

#### Date Object

- $\sim 10$ Permits you to work with date and time settings taken from the system clock of the user's PC.
- $\mathcal{L}_{\mathcal{A}}$ By default creates an object with the computer's current date and time, ex:
	- $\Box$  now = new Date(); // variable now contains current date and time
	- $\Box$ Note: months are expressed 0-11, 0 being January, 11 being December
- $\sim$ Dates are actually stored as an integer representing the number of milliseconds since January 1st, 1970
	- $\Box$ Negative values indicate dates before this date
- $\sim$ Once you have a date object you can set the date, or read the date in a number of useful formats
	- $\Box$ now.setFullYear(2003, 0, 31); /\* Jan 31st, 2003 \*/
	- $\Box$  now.setHours(13, 13, 13); /\* 1:13:13 PM, local time zone \*/

#### Date Methods

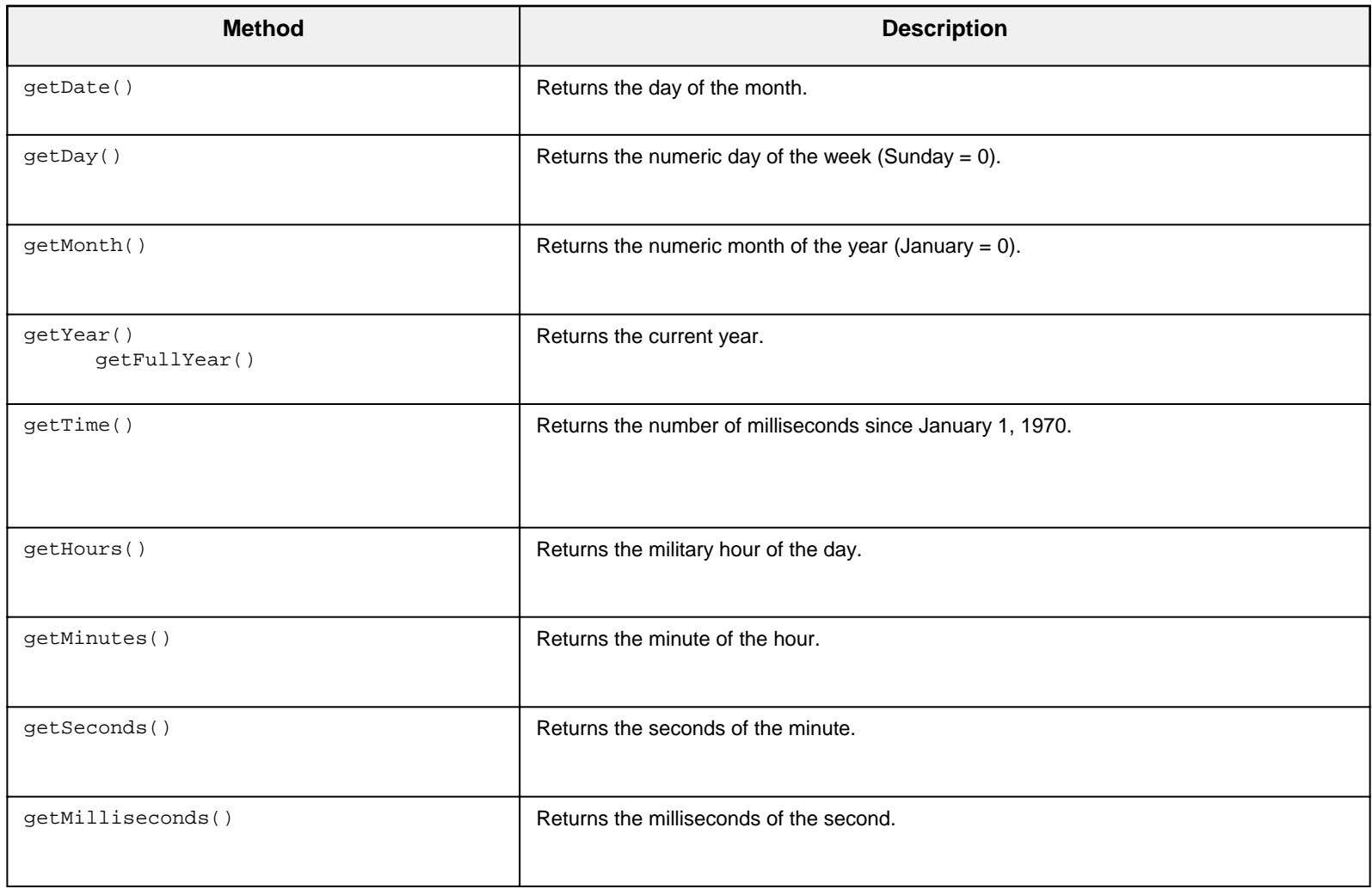

#### Building an XHTML Table with JavaScript Building an XHTML Table with JavaScript

```
<script type="text/javascript"> 
function BuildArray()
{ 
var SquareRoots = new Array();
 for (i=0; i<1
0; i++) {
SquareRoots[i] = Math.sqrt(i + 1).toFixed(3); } 
 var TableOut = ""  TableOut += "<table border='1' style='
width:100px'>";
 TableOut += "<caption>SquareRoots</caption
>"; 
for (i=0; i < SquareRoots.length; i++) {
TableOut += "<tr><td style='text-align:center'>" +
SquareRoots[i] + "</td></tr>";
  } 
TableOut += "\lt/table>";
document.getElementById("Output").innerHTML = TableOut;
}
```
</script>

```
<input type="button" value="Build Array" onclick="BuildArray()"/>
<p><div id="Output"></div></p>
```
#### Searching An Array of Objects

```
<script type="text/javascript"> 
v
ar C
ontacts = new Array();
fun
ction L
oadArray(){ 
 Conta
cts[0] = "M. Al-Turki, 555-1111,
mturki@kfupm.edu.sa"; 
Contacts[1] = "I. Katebah, 555-2222, ikatebah@kfupm.edu.sa";
Contacts[2] = "U. Jan, 555-3333, ujan@kfupm.edu.sa";
Contacts[3] = "L. Al-Awami, 555-4444, lawami@kfupm.edu.sa";
Contacts[4] = "H. Al-Ramadi, 555-5555, hramadi@kfupm.edu.sa";
Contacts[5] = "H. Al-Helal, 555-6666, hhelal@kfupm.edu.sa";
Contacts[6] = "S. Al-Awfi, 555-7777, sawfi@kfupm.edu.sa";
} 
fun
ction Find(){ 
LoadArra
y(); 
 document.getElementById("O
utput").inner
Text = "";
var SearchName = document.getElementById("FindString").value.toLowerCase();
for (i=0; i < Contacts.length; i++) {
 v
ar Array
Name = Contacts[i].toLowerCase();
if (ArrayName.indexOf(SearchName) != -1) {
    var Info
Array = C
o
nta
cts[i].split(",");
   document.getElementById("Output").innerHTML += "< br' > " + ""<br/>b>" + InfoArray[0] + "</b><br/>shimed + "</b
   InfoArray[1] + "< br' > " +"<a href='mailto:"' + InfoArray[2] + "'>" + InfoArray[2] + "</a><br/>>br/>";
   } }} 
</script> 
Find: <input id="FindString" type="text" style="width:100px" value="gold"/>
\leinput type="button" value="Find" onclick="Find()"/>\ltbr/>
```

```
<span id="Output"></span>
```
#### User-Defined Objects

- $\mathbb{Z}$ You can create complex data structures by creating your own objects
	- n JavaScript allows you, although it is not a full-featured OO language
- z As usual, objects are created with a **constructor** function

```
function Employee(IDValue, NameValue, PayRateValue) { 
    this.ID = IDValue; 
    this.Name= NameValue; 
    this.PayRate = PayRateValue.toFixed(2);
    this.Hours= 0;
   this.Pay = 0;
}
```
- ш JavaScript's constructors are like its other functions
- z Such a method can be viewed as a *class* definition, providing the model for creating objects

### **Creating an Object Array**

```
<script type="text/javascript">
var EmployeeDB = new Array();
function Employee(IDValue, NameValue, PayRateValue){
  this.ID = IDValue;
  this.Name = NameValue;
  this. PayRate = PayRateValue. toFixed(2);
  this.Hours = 0;
  this. Pay = 0;
}
function AddEmployees(){
  EmployeeDB[EmployeeDB.length] = new Employee("11111", "A. Katebah", 10.00);
  EmployeeDB[EmployeeDB.length] = new Employee("22222", "H. Al-Helal", 15.00);
  EmployeeDB[EmployeeDB.length] = new Employee("33333", "M. Araman", 20.00);
  EmployeeDB[EmployeeDB.length] = new Employee("44444", "F. Nabulsi", 25.00);
  EmployeeDB[EmployeeDB.length] = new Employee("55555", "Y. Al-Amer", 30.00);
}
</script>
```
#### Adding Methods to Your Objects

- $\blacksquare$ Suppose you defined methods ShowRecord () and ComputePay  $()$  (with or without parameters)
- $\mathbb{R}^3$ You add them to your object as follows You add them to your object as follows

```
function Employee(IDValue, NameValue, PayRateValue){
   this.ID= IDValue;
   this.Name= NameValue;
   this.PayRate = PayRateValue.tofixed(2);this.Hours = 0;
   this. Pay = 0;
   this.ShowRecord
= ShowRecord;
   this.ComputePay
= ComputePay;
}
```
## Using Your Object's Methods

```
function ShowRecord() {
   // code not shownreturn s;}
function ComputePay(hours) {
    this.Hours = document.getElementById(hours).value;
    this.Pay
= this.PayRate * this.Hours;
    this.Pay
= this.Pay.toFixed(2);
}
function ShowEmployees() {
  var OutString =""
 // code not shownfor (i=0; i < EmployeeDB.length; i++) {
     OutString += EmployeeDB[i].ShowRecord();
  }
 // code not shown}
function EnterHours() {
  for (i=0; i<EmployeeDB.length; i++) {
    if (EmployeeDB[i].ID == document.getElementById("EmployeeID").value) {
      EmployeeDB[i].ComputePay("EmployeeHours");
      break;}
  }
// code not shown}
```
### **Sorting Array Elements**

a, To sort an array alphabetically:

```
\Box myArray.sort()
```
- $\mathbf{r}$ To sort an array sorts numerically:
	- $\Box$ myArray.sort(function(a, b) { return a - b; })

```
function SortDESC(){
 EmployeeD
B.sort(function(a,b){return
b.ID
- a.ID});
 ShowEmployees();
}
function SortASC(){
 EmployeeD
B.sort(function(a,b){return
a.ID
- b.ID});
 ShowEmployees();
}
```
#### The Window Object

- $\sim$ The **navigator** object at the top of the DOM hierarchy represents the browser.
	- $\Box$  $\Box$  has properties used to get information about the browser, version, OS platform etc
- $\mathcal{L}_{\rm{max}}$ An instance of a **window** object is created when a browser is launched
	- $\Box$ □ Its properties become available for inspection/use as: window.*property* or **self**.*property* or only *property*
- $\mathbb{Z}$ Common window properties:

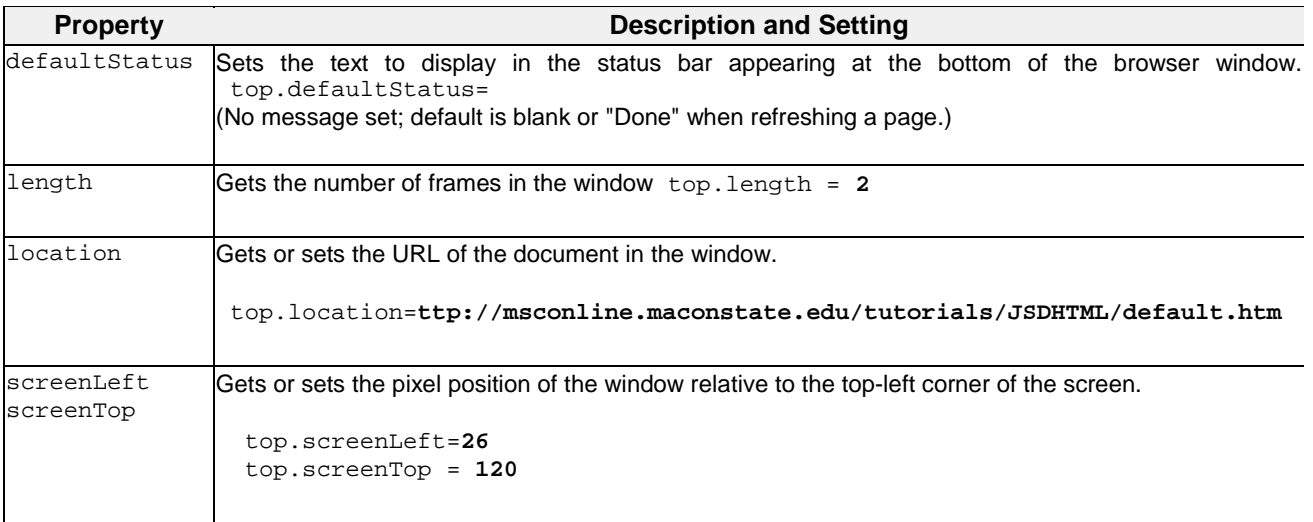

#### The location Window Property

- $\mathbf{r}$ **The location** property is extremely useful in setting up scripted links.
	- $\Box$ Has the same effect as the  $\leq a$  tag but with scripted control.
	- $\Box$  $\Box$   $\quad$  Can create links using it along with other DHTML settings (see example below)

```
<b>A scripted link:</b> <b>A scripted link:</b>
```

```
<span style="color:blue; text-decoration:underline; cursor:hand"
```

```
onmouseover="this.style.fontWeight='bold'"
```

```
onmouseout="this.style.fontWeight='normal'"
```

```
onmousedown="this.style.color='red'"
```

```
onmouseup="this.style.color='blue'"
```

```
onclick="location='http://webcourses.kfupm.edu.sa'">
```

```
Link to WebCT (KFUPM's)
```

```
</span> </span>
```
### The Window Object's Methods

- $\mathbf{r}$ Like other objects, the Window object has methods, too, that become available when a new window is opened
	- $\Box$  Example: alert(), prompt(), focus(), open(), close(), resizeTo(h,v), print(), createPopup(), etc
- $\mathbf{r}$ Window timers:
	- $\Box$  two sets of windows methods relate to setting up timing devices to control the automatic display of pages.
		- ¾ one set introduces a delay before showi ng a page;
		- $\triangleright$  the other set defines a continuous interval during which activities are repeated.
- $\mathcal{L}_{\mathcal{A}}$ Delay timer
	- $\Box$ established with setTimout() and cleared with clearTimout() methods.
	- $\Box$ setTimeout() causes the script to pause for a specified number of milliseconds.
		- ¾ **setTimeout**("*statement*", *milliseconds*)
- ۳ Interval timer
	- $\Box$ established with setInterval() and cleared with clearInterval() methods.

#### Delay Timer Example

```
<script type="text/javascript">
var SlideWindow;
function SlideShow(){
  SlideWindow = open("slide1.jpg", "", "width=300,height=200");
  SlideWindow.moveTo(400,400);
  setTimeout("SlideWindow.location
='slide2.jpg'", 2000);
  setTimeout("SlideWindow.location
='slide3.jpg'", 4000);
  setTimeout("SlideWindow.location
='slide4.jpg'", 6000);
  setTimeout("SlideWindow.location
='slide5.jpg'", 8000);
  setTimeout("SlideWindow.location
='slide6.jpg'", 10000);
  setTimeout("SlideWindow.close()", 12000);
}
```
</script>

<input type="button" value="Slide Show" onclick="SlideShow()"/>

#### **Interval Timer Example**

```
<script type="text/javascript">
var SlideCount;
var SlideWindow;
function SlideShow(){
  SlideCount = 1;
  SlideWindow = open("Slide1.jpg", "", "width=300,height=200");
  SlideWindow.moveTo(400,400);
  SlideTimer = setInterval("ShowNextSlide()",2000);
}
function ShowNextSlide(){
  SlideCount ++;
  if (SlideCount <= 5 && SlideWindow.closed != true) {
    SlideWindow.location ="Slide" + SlideCount +".jpg";
  }
 else {
    clearInterval(SlideTimer);
  SlideWindow.close();
 }
}
</script>
<input type="button" value="Show Slides" onclick="SlideShow()"/>
```
## The Form Object

- $\mathcal{L}^{\text{max}}$ **Forms** are devices for collecting information from users and submitting it for processing.
	- $\Box$  Used to interact with a Web page and through which server and browser scripts respond to user needs.
	- $\Box$  Web forms contain various types of **controls** like textbox, button, text area, drop-down list etc
- **COL** Form controls, as a group, often are enclosed inside **<form>** tags.
	- $\Box$  <form> tags can contain **action** and **method** attributes governing submission of form values for processing by server scripts.
	- $\Box$  <form> tags are *not* required when form controls are used for input to *browser* scripts.

#### $\blacksquare$ Example:

```
<input type="text" value="Change this text."
onchange="document.getElementById("MSG").innerText=
      'You changed the text.'"/>
<span id="MSG"></span>
```
#### Validating Form Data

- JavaScript can be used to validate input data in XHTML forms before sending off the content to a server.
- $\blacksquare$  Form data that typically are checked by a JavaScript could be: JavaScript could be:
	- $\Box$ has the user left required fields empty?
	- $\Box$ has the user entered a valid e-mail address?
	- $\Box$ has the user entered a valid date?
	- $\Box$ has the user entered text in a numeric field?

### **Example: Validating Empty Field**

```
<script type="text/javascript">
<! -function CheckNull(){
  document.getElementById("MSG").innerHTML = "";
  if (document.getElementById("MyField").value
== "") {
    document.getElementById("MSG").innerHTML
="Missing data!";
    document.getElementById("MyField").focus();
  }
  else {
     document.getElementById("MyField").focus();
  }
}
// - ></script>
</head>
<body>
<input type="Text" id="MyField"/>
<input type="button" value="Submit" onclick="CheckNull()"/>
<body onload="document.getElementById('MyField').focus()" />
<span id="MSG"></span>
```
#### **Regular Expressions**

- e de la provi A notational convention used to match a word, a number or any other string of text within another
- $\mathcal{L}_{\mathcal{A}}$ Introduced in JavaScript 1.2
	- $\Box$ Mainly used in form validation
- **COL** A regular expression can be written statically or dynamically
	- $\Box$ Within slashes, such as  $re = /ab + c/$
	- $\Box$ With a constructor, such as  $re = new RegExp("ab+c")$ 
		- $\triangleright$  Used when pattern to match is taken as user input, for example
- ۳ ■ Regular expressions are almost the same as in Perl or Java (only a few unusual<br>features are missing) features are missing)
- $\blacksquare$ **Examples** 
	- $\Box$ var pattern  $=$  /[0-9]/
		- ¾ M atches an integer
	- П. var pattern  $=$   $/[A-Za-z]$ 
		- ¾ Matches a string of letters
- $\mathbf{r}$ **EXTER 10** Can specify more complex regular expressions to match phone numbers of the form abc -def -ghij where a,b,…,j are digits are digits

## **Special Characters in Regular Expressions**

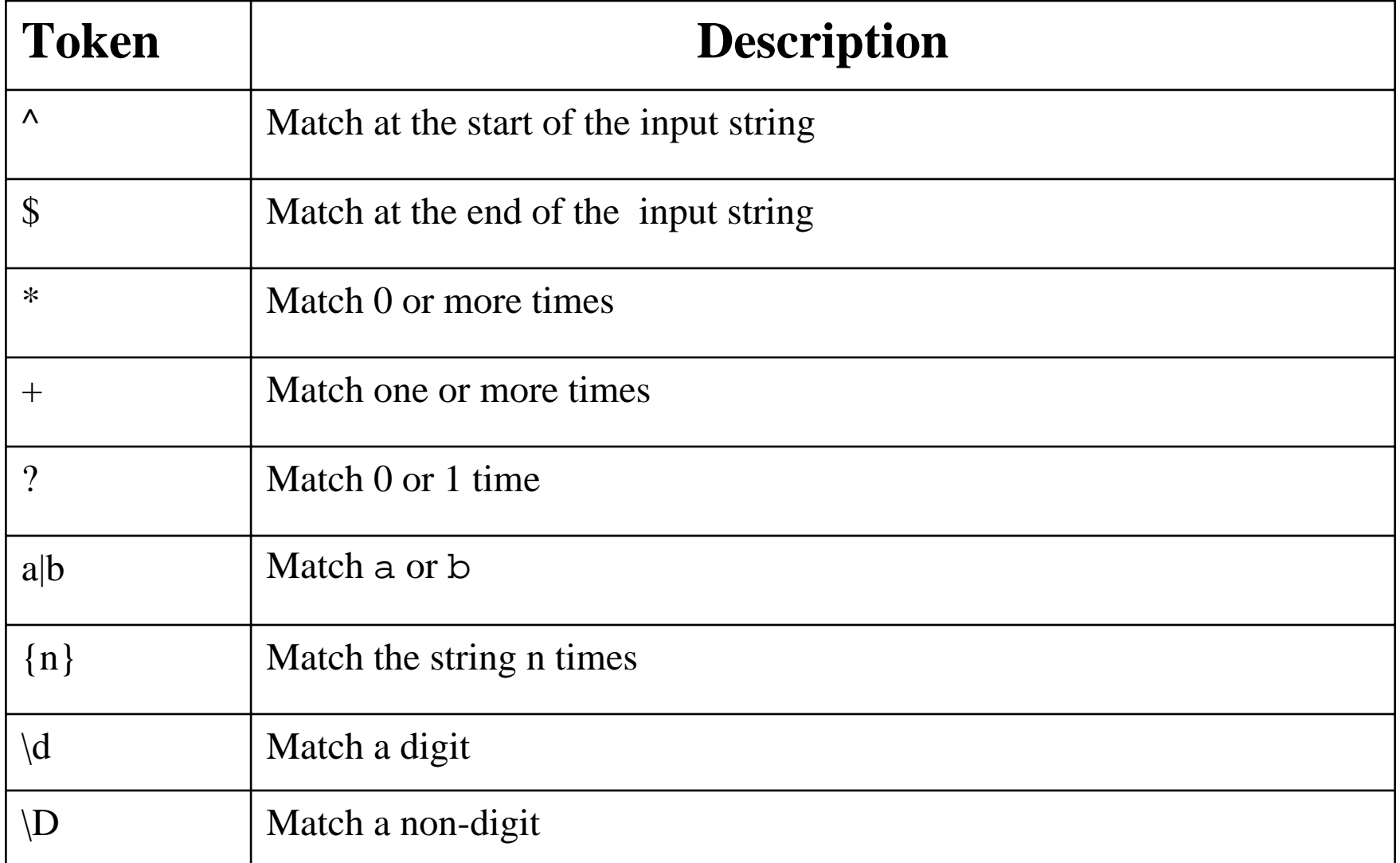

#### ... Special Characters in Regular Expressions

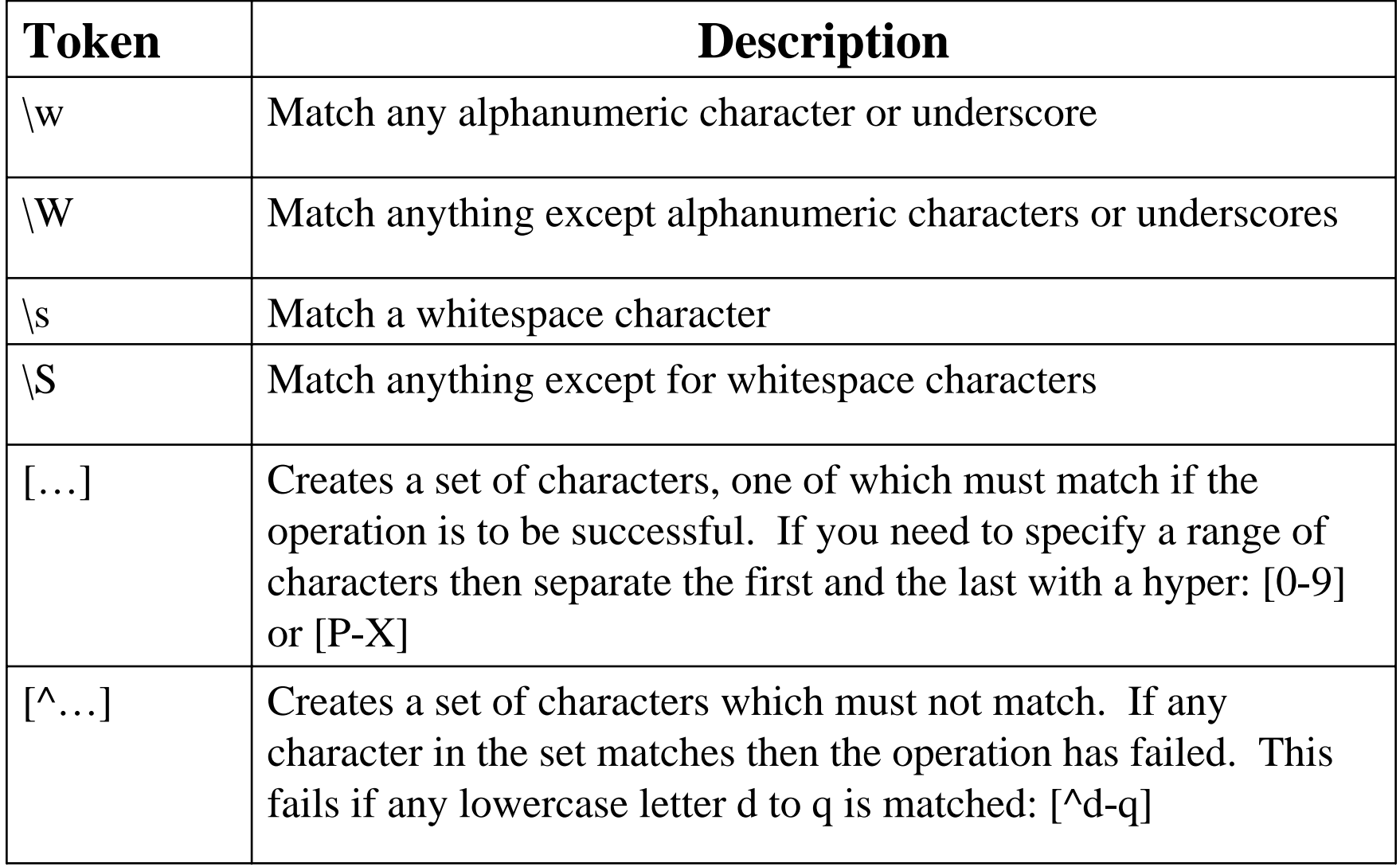

#### Example: Validating ID and Password Example: Validating ID and Password

```
<script language="JavaScript">
<! -function is6DigitInt(elm) {
    if (elm.value == ") {
        return false;}
    for (var i = 0; i < elm.value.length; i++) {
   if (elm.value.charAt(i) < "0" || elm.value.charAt(i) > "9") {
            return false;}
    }
    return true;}
function is6DigitInt2(elm){
    var pattern = /[^0-9]/;
    if(pattern.test(elm.value))
         return false;else return true;}
// continued …
```
#### ...Example: Validating ID and Password

```
function is8CharacterString(elm){
    var pattern = /[A-Za-z0-9]/;
    if(pattern.test(elm.value))
         return true;else return false;}
function isReady(iField, pField) {
    var iResult = iField.value.length != 6?false:is6DigitInt(iField);
    var
pResult = pField.value.length != 
   8?false:is8CharacterString(pField);
    if (iResult == false) \{alert("Please
enter 6-digit integer.");
        iField.focus();
        return false;}
    if (pResult == false) {
        alert("Please
enter 8-character string.");
        pField.focus();
        return false;}
   return true;}
// - ></script>
```
#### Example: Validation Phone and E-Mail

```
<script language="JavaScript">
\lt ! --function isValidKFUPMPhone(elm){
    var pattern = /0\d-?\d{3}-?\d{4}/;
    if(pattern.test(elm.value))
         return true;else return false;}
function isValidEmail(elm){
    var pattern = /\w+\@\w+(.\w+)+/
    if(pattern.test(elm.value))
         return true;else return false;}
// continued …
```
#### ... Example: Validation Phone and E-Mail

```
function isReady(pField, eField) {
    var pResult = isValidKFUPMPhone(pField);
    var eResult = isValidEmail(eField);
    // display an alert when either of the above is false
    return true;}
// - ></script>
</head>
<body>
<h1>Validating Phone and E-mail:</h1>
<form name="idValid" onSubmit="return isReady(this.phone,this.email);" method="post" action="">
Phone : <input type="text" id="phone" /> <br
/
>
E-Mail: <input type="text" id="email" /> <br
/
><input type="submit" value="Submit" />
<input type="reset" value="Reset" />
</form>
</body>
\langle/html>
```
#### **Example: Sliding Tabs**

```
<script language="JavaScript">
// Function to slide the tab into the visible portion of 
   the browser windowfunction showLayer() {
    var hiddenLayer = document.getElementById("TabLayer");
    var layerPosition = parseInt(hiddenLayer.style.left);
    if (layerPosition < 0) {
        hiddenLayer.style.left = (layerPosition + 5) + 
   "px";
        setTimeout("showLayer()", 20);
    }
}
// Function to hide the tab again
function hideLayer() {
    var hiddenLayer = document.getElementById("TabLayer");
   hiddenLayer.style.left ="-75px";
}
</script>
```
#### …... Example: Sliding Tabs

```
<<body>
<div id="TabLayer"
     style="position:absolute; left:-75px; top:50px;
             width:115px; height:200px; z-index:1;
             background-color: #CCCCCC; layer-background-
   color: #CCCCCC;">
  <p align="right" class="hideshow">
    <a href="javascript:hideLayer();" 
   class="hideshow" > \&lt; l\; i\; \&lt; l\; h\; ide</math><a href="javascript:showLayer();" 
   class="hildeshow">show> qgt;</a>
  \langle/p>
  <p align="left" style="margin-left: 5px;">
    <a href="#">Quizzes</a><br>
    <a href="#">Majors</a><br>
    <a href="#">Project</a><br>
    <a href="#">Final</a>
  \langle/p>
\langlediv>
</body>
```
# Debugging

#### $\blacksquare$  If you mess up on the syntax you will get a Javascript Error Javascript Error

#### $\Box$ **Netscape**

- $\triangleright$  You will see a notification of an error on the status bar in the bottom left corner
- ¾ You type "javascript:" in the URL field to pinpoint the error

#### □ Internet Explorer

- ¾ By default a tiny little Javascript error message appears at the bottom left corner of the browser in yellow. Usually you won't see it.
- ¾ Can be explicitly disabled under Tools/Internet Options
- ¾ Recommend under Tools /Internet Options/Advanced/Browsing to uncheck "Disable Script Debugging" and to check "Display a Notification about every script error" while doing development

#### **Fixing Javascript Errors**

- $\blacksquare$  If possible use the debugging tool to locate the line containing the error
- **E** Frors can be hard to find and fix
	- $\Box$ "code a little, test a little" strategy
- **Often errors are due to things that are easy to The Often errors are due to things that are easy to** overlook, like not closing a quote
## References

**[http://devedge](http://devedge-temp.mozilla.org/library/manuals/2000/javascript/1.3/guide/intro.html)**  [temp.mozilla.org/library/manuals/2000/javascript/](http://devedge-temp.mozilla.org/library/manuals/2000/javascript/1.3/guide/intro.html) [1.3/guide/intro.html](http://devedge-temp.mozilla.org/library/manuals/2000/javascript/1.3/guide/intro.html) 1.3/guide/intro.html

## ■ [http://msconline.maconstate.edu/tutorials/JSDHT](http://msconline.maconstate.edu/tutorials/JSDHTML/default.htm) [ML/default.htm](http://msconline.maconstate.edu/tutorials/JSDHTML/default.htm)

## **[http://www.javascript.com](http://www.javascript.com/)**